إدارة الطاقة دليل المستخدم

#### © Copyright 2009 Hewlett-Packard Development Company, L.P.

#### **إشعار خاص بالمنتج**

یصف دليل المستخدم هذا الميزات الشائعة المتوفرة في معظم الطرز. قد لا تتوفر بعض الميزات في الكمبيوتر الخاص بك.

تُعد Windows علامة تجاریة مسجلة في الولایات المتحدة الأمریكية لشرآة Microsoft.

إن المعلومات الواردة في هذا الدليل عرضة للتغيير دون إشعار مسبق. إن الضمانات الخاصة بمنتجات HP وخدماتها هي فقط تلك المعلن عنها بشكل واضح ضمن بنود الضمان الذي یصاحب مثل هذه المنتجات والخدمات. ویجب عدم اعتبار أي مما ورد هنا على أنه بمثابة ضمان إضافي. تخلي شرآة HP مسؤوليتها عن أي أخطاء فنية أو تحریریة أو أي أخطاء ناتجة عن سهو وردت في هذا المستند.

الإصدار الأول: یونيو 2009

رقم الجزء الخاص بالمستند: 533489-171

# جدول المحتويات

#### ا مواقع عناصر التحكم بالتشغيل وأضواءها

#### ٢ ضبط خيارات الطاقة

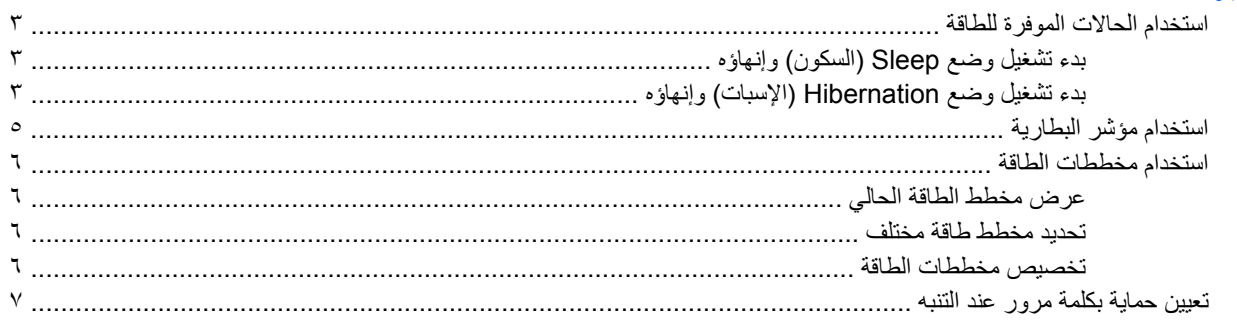

#### ۳ استخدام طاقة تيار متناوب خارجي

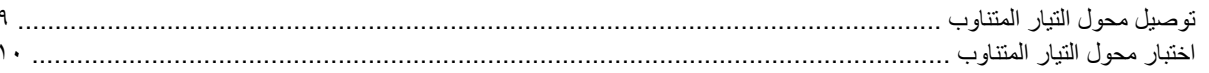

#### ٤ استخدام طاقة البطارية

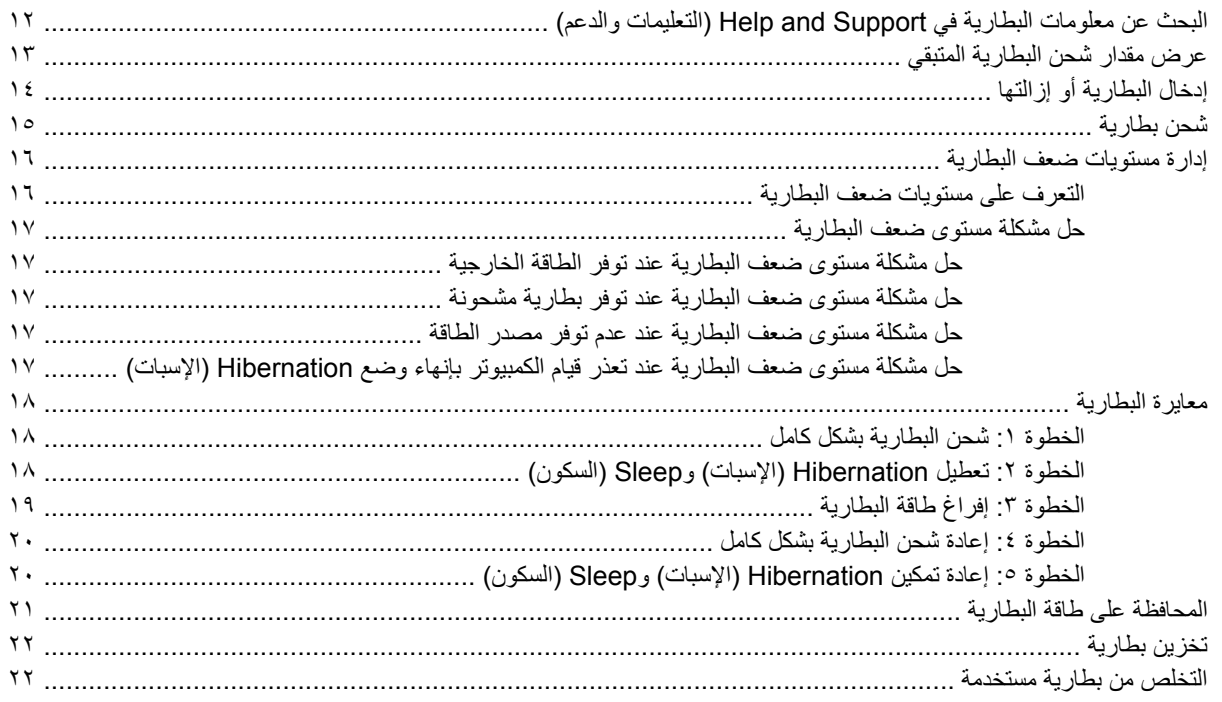

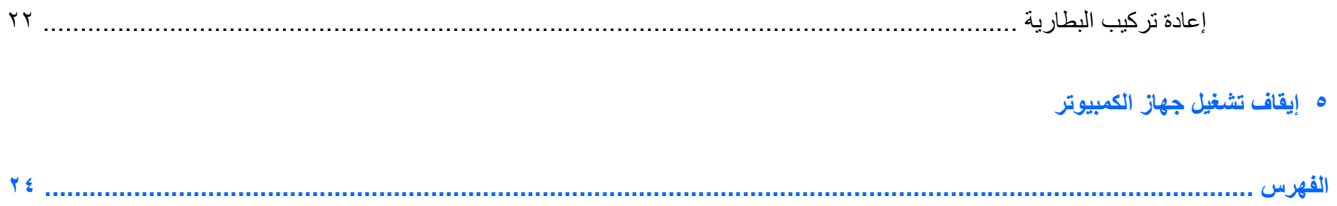

# <span id="page-4-0"></span>**١ مواقع عناصر التحكم بالتشغيل وأضواءها**

یوضح الرسم التوضيحي والجدول التاليان ویصفان مواقع عناصر التحكم بالتشغيل وأضواءها.

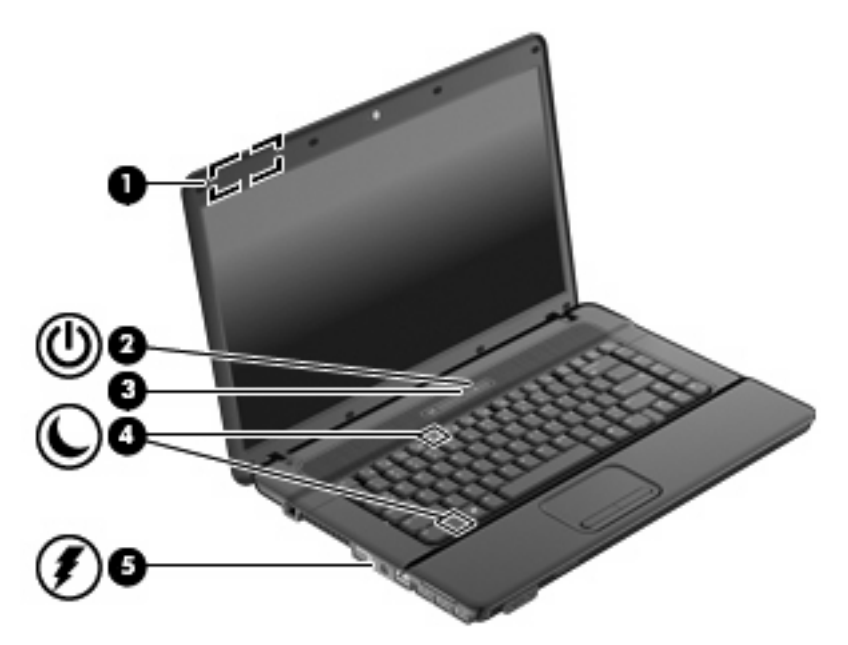

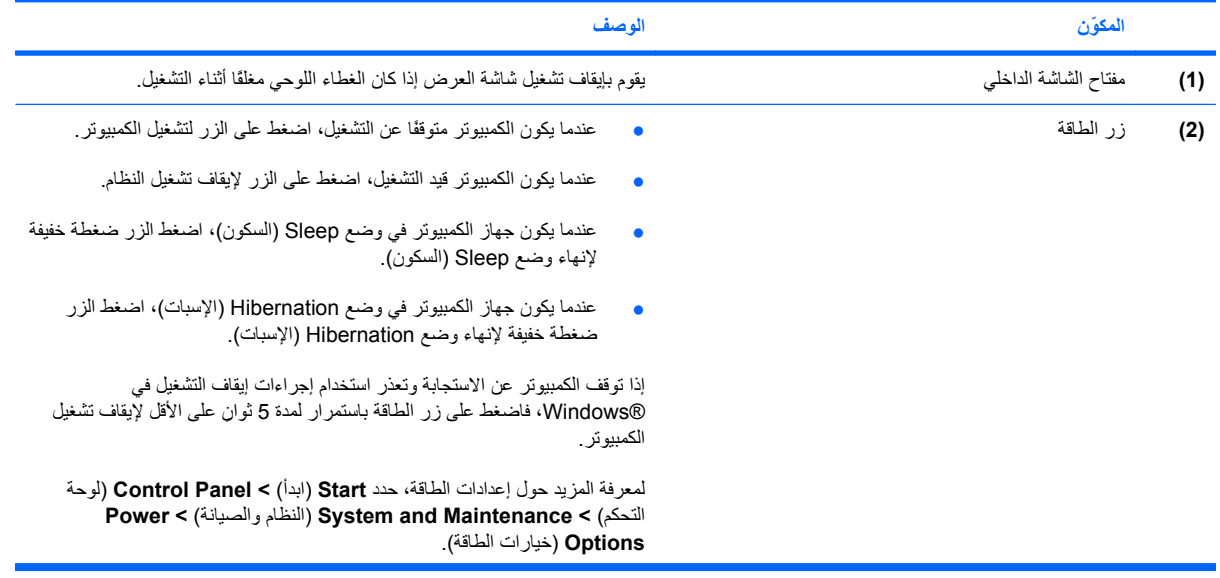

<span id="page-5-0"></span>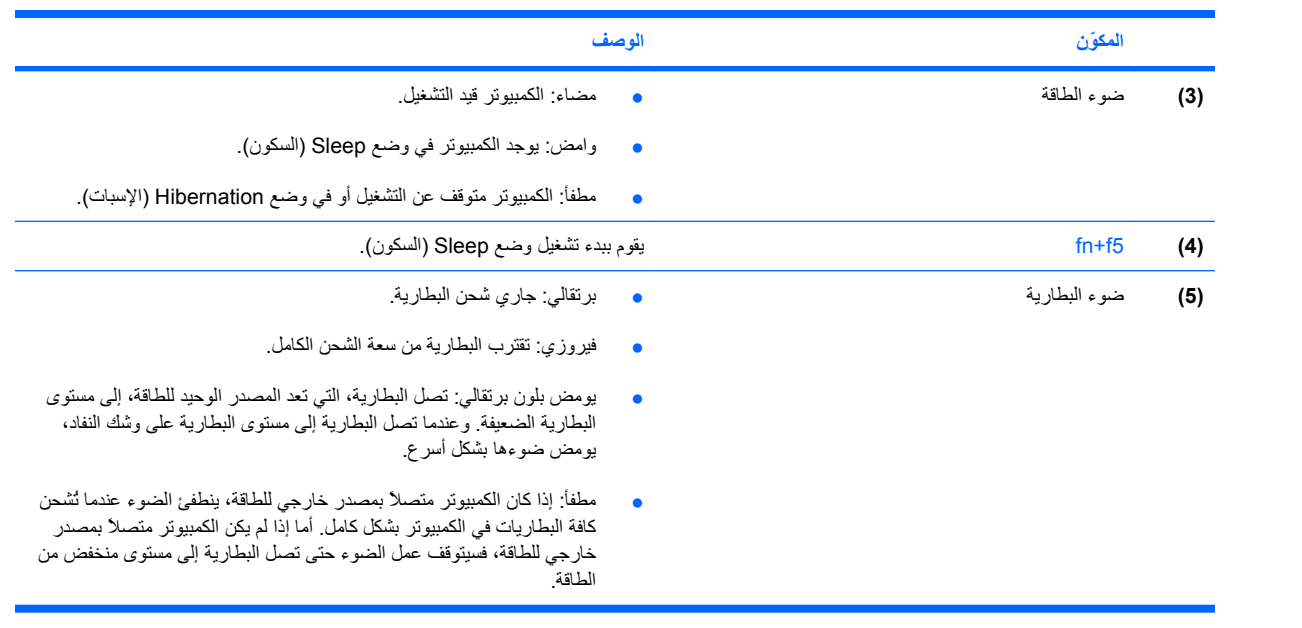

# **٢ ضبط خيارات الطاقة**

# **استخدام الحالات الموفرة للطاقة**

<span id="page-6-0"></span>یحتوي جهاز الكمبيوتر على حالتين موفرتين للطاقة تم تمكينهما من قبل الشرآة المصنعة: Sleep) السكون) وHibernation) الإسبات).

عند قيامك ببدء تشغيل وضع Sleep) السكون)، تومض مصابيح الطاقة ویتم مسح الشاشة. یحفظ عملك في الذاآرة. إن الخروج من Sleep (السكون) أسرع من الخروج من Hibernation) الإسبات). إذا آان الكمبيوتر في وضع Sleep) السكون) لفترة طویلة أو إذا وصلت البطاریة لمستوى حرج أثناء التواجد في وضع Sleep) السكون)، فسوف یقوم الكمبيوتر ببدء تشغيل Hibernation) الإسبات).

عند بدء تشغيل Hibernation) الإسبات)، یتم حفظ عملك إلى ملف الإسبات الموجود على محرك القرص الثابت ویتم إیقاف تشغيل الكمبيوتر.

- **تنبيه:** لتجنب حدوث تراجع محتمل في الصوت والفيدیو، أو فقدان وظائف قراءة الصوت أو الفيدیو، لا تقم ببدء تشغيل وضع Sleep (السكون) أو Hibernation) الإسبات) أثناء القراءة من قرص مضغوط أو بطاقة وسائط خارجية أو الكتابة إليهما.
- **ملاحظة:** لا یمكنك بدء تشغيل أي نوع من أنواع اتصالات الشبكة أو تنفيذ أیة وظائف للكمبيوتر عندما یكون الكمبيوتر في حالة Sleep (السكون) أو Hibernation) الإسبات).

#### **بدء تشغيل وضع Sleep) السكون) وإنهاؤه**

یتم ضبط النظام من قبل الشرآة المصنعة لبدء تشغيل وضع Sleep) السكون) بعد ١٥ دقائق من عدم النشاط، عند التشغيل على طاقة البطاریة و ٣٠ دقائق من عدم النشاط، عند التشغيل على طاقة خارجية.

یمكن تغيير إعدادات الطاقة والمُهل باستخدام "خيارات الطاقة" الموجودة في "لوحة التحكم" بنظام التشغيل RWindows.

مع تشغيل الكمبيوتر، یمكنك بدء تشغيل وضع Sleep) السكون) بأي من الطرق التالية:

- اضغط على 5f+fn.
- انقر فوق **Start**) ابدأ)، ثم انقر فوق الزر **Power**) التشغيل).
- انقر فوق **Start**) ابدأ)، ثم فوق السهم الموجود بجانب الزر "قفل"، ثم فوق **Sleep**) سكون).

لإنهاء وضع Sleep) السكون):

▲ اضغط زر التشغيل.

عند إنهاء الكمبيوتر لوضع Sleep) السكون)، تتم إضاءة ضوء الطاقة ویعود عملك إلى الشاشة حيث توقفت.

**ملاحظة:** إذا قمت بتعيين آلمة مرور للمطالبة بها عند إنهاء جهاز الكمبيوتر لوضع Sleep) السكون)، یجب أن تقوم بإدخال آلمة مرور Windows الخاصة بك قبل أن یظهر عملك على الشاشة.

#### **بدء تشغيل وضع Hibernation) الإسبات) وإنهاؤه**

تم ضبط النظام من قبل الشركة المصنعة لبدء تشغيل وضع Hibernation (الإسبات) بعد 1,080 دقيقة (18 ساعة) من عدم النشاط عند التشغيل على طاقة البطاریة، أو ١٫٠٨٠ دقيقة (١٨ ساعة) من عدم النشاط عند التشغيل بواسطة طاقة خارجية، أو عند وصول البطاریة إلى مستوى البطاریة على وشك النفاد. یمكن تغيير إعدادات الطاقة والمُهل باستخدام "خيارات الطاقة" الموجودة في "لوحة التحكم" بنظام التشغيل Windows.

لبدء تشغيل Hibernation) الإسبات):

- **.١** انقر فوق **Start**) ابدأ) ، ثم انقر فوق السهم الموجود بجانب الزر "قفل".
	- **.٢** انقر فوق **Hibernate**) إسبات).

لإنهاء وضع Hibernation) الإسبات):

▲ اضغط زر التشغيل.

تتم إضاءة أضواء الطاقة ویعود عملك إلى الشاشة حيث توقفت.

**ملاحظة:** في حالة قيامك بتعيين آلمة مرور ليتم المطالبة بها عند إنهاء الكمبيوتر لوضع Hibernation) الإسبات)، یجب أن تقوم بإدخال آلمة مرور Windows قبل أن یظهر عملك على الشاشة.

# **استخدام مؤشر البطارية**

<span id="page-8-0"></span>یوجد مؤشر البطاریة في منطقة الإعلام، الموجودة في أقصى یمين شریط المهام. یسمح لك مؤشر البطاریة بالوصول سریعاً إلى إعدادات الطاقة، وعرض مقدار الشحن المتبقي للبطاریة، وتحدید مخطط طاقة مختلف.

- لعرض نسبة شحن البطاریة المتبقية ومخطط الطاقة الحالي، حرك المؤشر فوق رمز مؤشر البطاریة.
- للوصول إلى Options Power) خيارات الطاقة)، أو لتغيير مخطط الطاقة، انقر فوق رمز مؤشر البطاریة وحدد عنصراً من القائمة.

تشير رموز مؤشر البطارية المختلفة إلى ما إذا كان يتم تشغيل الكمبيوتر على طاقة البطارية أم بطاقة خارجية. ويعرض الرمز كذلك رسالة في حالة وصول البطاریة إلى مستوى البطاریة أوشكت على النفاد.

لإخفاء رمز مؤشر البطاریة أو عرضه:

- **.١** انقر بزر الماوس الأیمن فوق شریط المهام، ثم انقر فوق **Properties**) خصائص).
	- **.٢** انقر فوق علامة التبویب **Area Notification**) منطقة الإعلام).
- **.٣** ضمن **icons System**) رموز النظام)، امسح خانة الاختيار **Power**) طاقة) لإخفاء رمز مؤشر البطاریة، أو حدد خانة الاختيار **Power**) طاقة) لعرض رمز مؤشر البطاریة.
	- **.٤** انقر فوق **OK**) موافق).

# **استخدام مخططات الطاقة**

<span id="page-9-0"></span>إن مخطط الطاقة هو عبارة عن مجموعة من إعدادات النظام التي تقوم بإدارة الكيفية التي یتم من خلالها استخدام الكمبيوتر للطاقة. یمكن أن تساعدك مخططات الطاقة في توفير الطاقة أو زیادة حجم الأداء إلى الحد الأقصى.

یمكنك تغيير إعدادات مخطط الطاقة أو إنشاء مخطط الطاقة الخاص بك.

### **عرض مخطط الطاقة الحالي**

- ▲ قم بتحریك المؤشر فوق رمز مؤشر البطاریة الموجود في ناحية الإعلام، في أقصى یمين شریط المهام.
	- أو -

انقر فوق **Start**) ابدأ) **> Panel Control**) لوحة التحكم) **> Maintenance and System**) النظام والصيانة) **> Power Options**) خيارات الطاقة).

#### **تحديد مخطط طاقة مختلف**

▲ انقر فوق رمز مؤشر البطاریة الموجود في منطقة الإعلام، ثم حدد مخطط طاقة من القائمة.

- أو -

**Power <** (والصيانة النظام (**System and Maintenance <** (التحكم لوحة (**Control Panel <** (ابدأ (**Start** حدد **Options**) خيارات الطاقة)، ثم حدد مخطط طاقة من القائمة.

#### **تخصيص مخططات الطاقة**

**.١** انقر فوق الرمز مؤشر البطاریة الموجود في منطقة الإعلام ثم انقر فوق **options power More**) مزید من خيارات الطاقة). - أو -

انقر فوق **Start**) ابدأ) **> Panel Control**) لوحة التحكم) **> Maintenance and System**) النظام والصيانة) **> Power Options**) خيارات الطاقة).

- **.٢** حدد مخطط طاقة، ثم انقر فوق **settings plan Change**) تغيير إعدادات المخطط).
- **.٣** قم بتغيير إعدادي المهلة **display the off Turn**) إیقاف تشغيل الشاشة) و **sleep to computer the Put**) وضع الكمبيوتر في حالة)، كلما لزم الأمر.
- **.٤** لتغيير الإعدادات الإضافية، انقر فوق **settings power advanced Change**) تغيير إعدادات الطاقة المتقدمة) وقم بإجراء تغييراتك.

# **تعيين حماية بكلمة مرور عند التنبه**

<span id="page-10-0"></span>لضبط الكمبيوتر ليقوم بالمطالبة بكلمة مرور عند الخروج من وضع Sleep) السكون) أو Hibernation) الإسبات)، اتبع هذه الخطوات:

- **Power <** (والصيانة النظام (**System and Maintenance <** (التحكم لوحة (**Control Panel <** (ابدأ (**Start** حدد **.١ Options**) خيارات الطاقة).
	- **.٢** في الجزء الأیسر، انقر فوق **wakeup on password a Require**) طلب آلمة مرور عند التنبه).
	- **.٣** انقر فوق **unavailable currently are that Settings Change**) تغيير الإعدادات غير المتوفرة حاليًا).

**ملاحظة:** عند ظهور مطالبة من خلال Control Account User) التحكم بحساب المستخدم), انقر فوق **Continue**) متابعة).

- **.٤** انقر فوق **(recommended (password a Require**) طلب آلمة المرور (مستحسن)).
- **ملاحظة:** إذا احتجت إلى إنشاء آلمة مرور لحساب مستخدم أو تغيير آلمة المرور الحالية لحساب المستخدم, فانقر فوق **or Create password account user your change**) إنشاء آلمة مرور لحساب المستخدم أو تغييرها), ثم اتبع الإرشادات الظاهرة على الشاشة. إذا ما رغبت في ذلك, فانتقل إلى الخطوة .5
	- **.٥** انقر فوق **changes Save**) حفظ التغييرات).

# **٣ استخدام طاقة تيار متناوب خارجي**

یتم توفير طاقة تيار متناوب خارجي من خلال أحد الأجهزة التالية:

<span id="page-11-0"></span>∆ **تحذير! لتقليل مشاكل الأمان المحتملة، استخدم فقط محول التيار المتناوب الذي يتم توفيره مع جهاز الكمبيوتر، أو محول تيار متناوب بديل يتم** توفيره من قبل HP، أو محول تيار متناوب متوافق یتم شراؤه من HP.

- محول التيار المتناوب المتوافق
- جهاز إرساء اختياري أو منتج توسيع

وصل جهاز الكمبيوتر بطاقة تيار متناوب خارجي في ظل أیاً من الحالات التالية:

- **تحذير!** لا تقم بشحن بطاریة الكمبيوتر أثناء وجودك على متن طائرة.
	- عند شحن بطاریة أو معایرتها
	- عند تثبيت برنامج النظام أو تعدیله
	- عند آتابة معلومات إلى قرص مضغوط أو قرص DVD

عند توصيل الكمبيوتر بمصدر طاقة تيار متناوب خارجي، تحدث الأحداث التالية:

- یبدأ شحن البطاریة.
- في حالة تشغيل جهاز الكمبيوتر، یتغير شكل رمز مؤشر البطاریة في منطقة الإعلام.

عند فصل مصدر طاقة التيار المتناوب، تحدث الأحداث التالية:

- یتم تحویل جهاز الكمبيوتر إلى طاقة البطاریة.
- یقل سطوع الشاشة تلقائياً للحفاظ على عمر البطاریة. لزیادة سطوع الشاشة، اضغط مفتاح التشغيل السریع 8f+fn أو أعد توصيل محول التيار المتناوب.

# **توصيل محول التيار المتناوب**

**تحذير!** لتقليل خطر التعرّ ض لصدمة آهربائية أو إلحاق عطب بالجهاز:

قم بتوصيل سلك الطاقة بمأخذ تيار متناوب یسهل الوصول إليه في آل الأوقات.

<span id="page-12-0"></span>افصل الطاقة عن جهاز الكمبيوتر بواسطة فصل سلك الطاقة من مأخذ التيار المتناوب (ليس بفصل سلك الطاقة عن جهاز الكمبيوتر).

إذا تم تزویدك بمقبس بثلاث سنون متصل بسلك الطاقة، فقم بتوصيل السلك في المأخذ الأرضي الذي یتضمن ٣ سنون. لا تقم بتعطيل السن الأرضي لسلك الطاقة، على سبيل المثال، بواسطة توصيل محول مكون من سنين. یُعد السن الأرضي ميزة ضروریة للسلامة.

لتوصيل الكمبيوتر بمصدر طاقة تيار متناوب خارجي:

- **.١** قم بتوصيل محول التيار المتناوب بموصل الطاقة **(1)** الموجود في الكمبيوتر.
	- **.٢** قم بتوصيل سلك الطاقة بمحول التيار المتناوب **(2)**.
	- **.٣** قم بتوصيل الطرف الآخر من سلك الطاقة بمأخذ التيار المتناوب **(3)**.

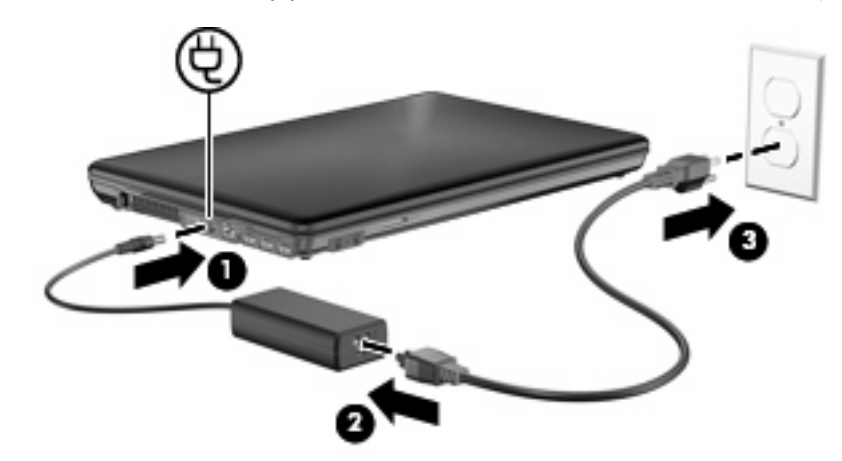

# **اختبار محول التيار المتناوب**

إذا أظهر الكمبيوتر أیًا من الأعراض التالية, فاختبر محول التيار المتناوب:

- لا یتم تشغيل الكمبيوتر عندما یتصل بمحول تيار متناوب ومصدر طاقة خارجي.
- <span id="page-13-0"></span>● لا یتم تشغيل شاشة العرض عندما یتصل الكمبيوتر بمحول تيار متناوب ومصدر طاقة خارجي.
	- ضوء الطاقة منطفأ عندما یتصل الكمبيوتر بمحول تيار متناوب ومصدر طاقة خارجي.

لاختبار محول التيار المتناوب:

- **.١** أزل البطاریة من الكمبيوتر.
- **.٢** قم بتوصيل محول التيار المتناوب بالكمبيوتر ومأخذ التيار المتناوب.
	- **.٣** قم بتشغيل الكمبيوتر.
- عند إضاءة ضوء الطاقة فيشير ذلك إلى عمل محول التيار المتناوب على ما یرام.
- إذا ما زال ضوء الطاقة مطفأ, فيشير ذلك إلى تلف محول التيار المتناوب وضرورة تبدیله.

اتصل بالدعم الفني للمعلومات عن الحصول على محول تيار متناوب بدیل.

# **٤ استخدام طاقة البطارية**

<span id="page-14-0"></span>في حالة وجود بطارية مشحونة داخل كمبيوتر غير متصل بمصدر طاقة خارجي، سيتم تشغيله بواسطة طاقة البطارية. أما في حالة اتصال الكمبيوتر بتيار متناوب خارجي، فيتم تشغيله باستخدام هذه الطاقة.

إذا كان الكمبيوتر يحتوي على بطارية مشحونة ويتم تشغيله باستخدام طاقة تيار متناوب خارجي يوفره محول التيار المتناوب، فيتم تحويل الكمبيوتر إلى طاقة البطاریة إذا ما تم فصل محول التيار المتناوب عنه.

**ملاحظة:** یقل سطوع الشاشة للحفاظ على عمر البطاریة عند فصل طاقة التيار المتناوب. لزیادة سطوع الشاشة، استخدم مفتاح التشغيل السریع 8f+fn أو أعد توصيل محول التيار المتناوب.

ویمكنك إبقاء البطاریة في الكمبيوتر أو في مكان التخزین، وفقاً لطریقة عملك. یؤدي ترك البطاریة في الكمبيوتر أثناء توصيله بتيار متناوب إلى شحن البطاریة، وكذلك حمایة عملك في حال انقطاع التيار الكهربائي. إلا أنه يتم إفراغ شحن البطاریة الموجودة في الكمبيوتر ببطء عندما يتم إیقاف تشغيل الكمبيوتر وعند عدم توصيله بمصدر طاقة خارجي.

**تحذير!** لتقليل مشاآل الأمان المحتملة، استخدم فقط البطاریة التي یتم توفيرها مع جهاز الكمبيوتر، أو بطاریة بدیلة یتم توفيرها من قبل HP، أو بطاریة متوافقة یتم شراؤها من HP.

یختلف عمر بطاریة الكمبيوتر، حسب إعدادات إدارة الطاقة، والبرامج التي یتم تشغيلها عليه، وسطوع الشاشة، والأجهزة الخارجية المتصلة بالكمبيوتر، وعوامل أخرى.

# <span id="page-15-0"></span>**البحث عن معلومات البطارية في Support and Help) التعليمات والدعم)**

یوفر قسم "Battery information" ("معلومات البطاریة") الخاص بـ Help and Support Learning Center (مركز تعلم التعليمات والدعم) الأدوات والمعلومات التالية:

- أداة Check Battery) فحص البطاریة) لاختبار أداء البطاریة
- معلومات حول المعایرة، وإدارة الطاقة، والعنایة السليمة والتخزین لإطالة عمر البطاریة إلى الحد الأقصى
	- معلومات حول أنواع البطاریات، ومواصفاتها، وأطوار حياتها، وسعتها

للوصول إلى معلومات حول البطاریة:

**HP Power and <** (التعلم مرآز (**Learning Center <** (والدعم التعليمات (**Help and Support <** (ابدأ (**Start** حدد▲ **Center Learning Battery**) مرآز تعلم الطاقة والبطاریة من HP(.

# **عرض مقدار شحن البطارية المتبقي**

▲ قم بتحریك المؤشر فوق رمز مؤشر البطاریة الموجود في منطقة الإعلام، في أقصى یمين شریط المهام.

- أو -

<span id="page-16-0"></span>اعرض العدد المقدر من الدقائق الخاص بمقدار الشحن المتبقي للبطارية في Windows Mobility Center (مركز إعدادات الكمبيوتر المحمول لـ Windows(:

▲ انقر فوق الرمز مؤشر البطاریة، ثم انقر فوق **Center Mobility Windows**) مرآز إعدادات الكمبيوتر المحمول لـ .(Windows

- أو -

حدد **Start**) ابدأ) **> Panel Control**) لوحة التحكم) **> PC Mobile**) الكمبيوتر الشخصي المحمول) **> Windows Center Mobility**) مرآز إعدادات الكمبيوتر المحمول لـ Windows(.

یشير الوقت إلى وقت التشغيل التقریبي المتبقي للبطاریة في حالة استمرار البطاریة في توفير الطاقة حسب المستوى الحالي. على سبيل المثال، یتناقص الوقت المتبقي عند بدء تشغيل قرص DVD آما أنه یتزاید عند إیقاف تشغيله.

# **إدخال البطارية أو إزالتها**

<span id="page-17-0"></span>**تنبيه:** قد تسبب إزالة البطاریة التي تعتبر مصدر الطاقة الوحيد فقداناً للمعلومات. لتجنب فقدان المعلومات، احفظ عملك, وابدأ تشغيل وضع Hibernation) الإسبات) أو قم بإیقاف تشغيل الكمبيوتر من خلال نظام التشغيل Windows قبل إزالة البطاریة.

لتركيب البطارية:

- **.١** اقلب الكمبيوتر وضعه على سطح مستو بحيث تكون حجرة البطاریة في اتجاهك.
	- **.٢** قم بترآيب البطاریة في حجرة البطاریة **(1)** حتى تستقر في مكانها.

تعمل مزلاجا تحریر البطاریة **(2)** على تثبيت البطاریة في مكانها تلقائيًا.

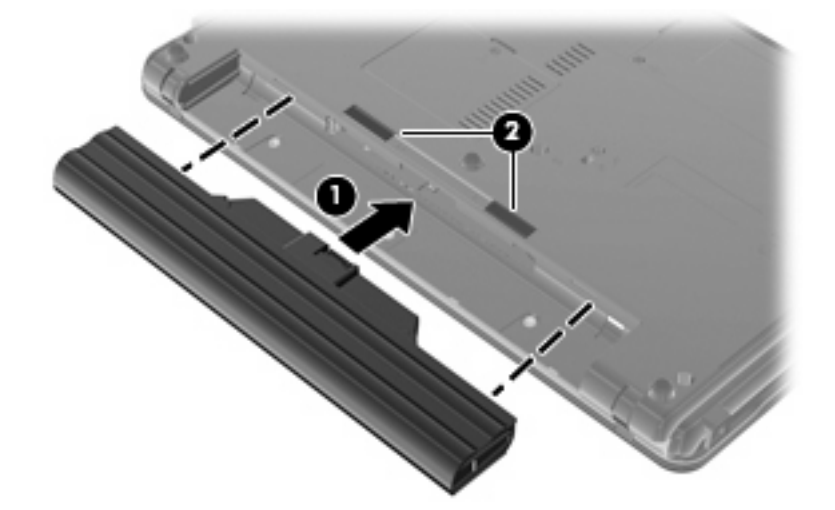

لإخراج البطاریة:

- **.١** اقلب الكمبيوتر وضعه على سطح مستو بحيث تكون حجرة البطاریة في اتجاهك.
	- **.٢** ادفع مزلاجي تحریر البطاریة **(1)** لتحریر البطاریة.
		- **.٣** قم بإزالة البطاریة **(2)**.

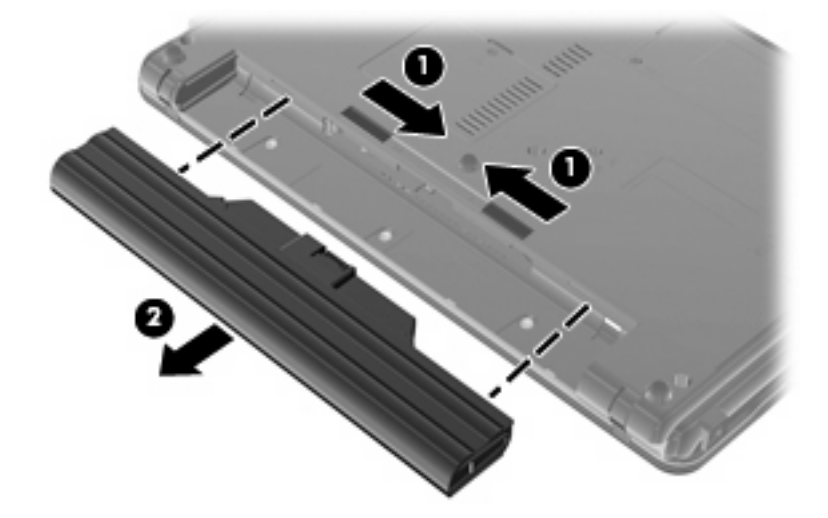

# **شحن بطارية**

**تحذير!** لا تقم بشحن بطاریة الكمبيوتر أثناء وجودك على متن طائرة.

<span id="page-18-0"></span>یتم شحن البطاریة في آل مرة یتم فيها توصيل الكمبيوتر بمصدر خارجي للطاقة باستخدام محول تيار متناوب، أو محول طاقة اختياري أو منتج توسيع اختياري، أو جهاز إرساء اختياري.

يتم شحن البطارية سواء كان الكمبيوتر متوقفاً عن التشغيل أو قيد الاستخدام، غير أن الشحن يتم بشكل أسرع في حالة إيقاف تشغيل الكمبيوتر .

قد يستغرق الشحن وقتاً أطول إذا كانت البطارية جديدة، أو إذا لم يتم استخدامها لمدة أسبوعين أو أكثر، أو إذا كانت درجة حرارتها أدفأ أو أبرد من درجة حرارة الغرفة.

لإطالة عمر البطاریة وتحسين دقة عرض المعلومات حول شحنها، اتبع هذه التوصيات:

- إذا آنت تقوم بشحن بطاریة جدیدة، اشحنها بشكل آامل قبل تشغيل الكمبيوتر.
	- قم بشحن البطاریة حتى ینطفئ ضوء البطاریة.

<sup>3</sup> ملاحظة: إذا كان الكمبيوتر في وضع التشغيل أثناء شحن البطارية، فقد يظهر مؤشر البطارية الموجود في ناحية الإعلام نسبة شحن تصل إلى ١٠٠ في المائة قبل شحن البطارية بشكل كامل.

- اسمح للبطاریة بإفراغ أقل من ٥ في المائة من شحنتها الكاملة من خلال الاستخدام العادي قبل إعادة شحنها.
	- في حالة عدم استخدام البطاریة لمدة شهر أو أآثر، یجب معایرتها بدلاً من مجرد شحنها.

یعرض ضوء البطاریة حالة الشحن:

- آهرماني: یتم الآن شحن البطاریة.
- فيروزي: اقتراب البطاریة من سعة الشحن الكامل.
- يومض بلون كهرماني: وصلت البطارية إلى حالة البطارية الضعيفة أو مستوى البطارية الحرج ولا يتم شحنها.
	- مطفأ: تم شحن البطاریة بشكل كامل، أو البطاریة قيد الاستخدام، أو لم یتم تركيبها.

## **إدارة مستويات ضعف البطارية**

<span id="page-19-0"></span>توضح المعلومات المذكورة في هذا القسم التنبيهات واستجابات النظام التي تم تعيينها من قِبل الشركة المصنّعة. ويمكن تغيير بعض التنبيهات واستجابات النظام المتعلقة بحالات ضعف البطاریة باستخدام "خيارات الطاقة" في "لوحة التحكم" بنظام التشغيل Windows. لا تؤثر التفضيلات التي تم تعيينها باستخدام خيارات الطاقة على الأضواء.

#### **التعرف على مستويات ضعف البطارية**

عندما تضعف البطاریة والتي تعتبر مصدر الطاقة الوحيد للكمبيوتر وتصل إلى مستوى منخفض من الطاقة، یومض ضوء البطاریة.

في حالة عدم القدرة على حل مشكلة انخفاض مستوى البطاریة، یؤدي ذلك إلى دخول الكمبيوتر إلى مستوى البطاریة على وشك النفاد، حيث یومض ضوء البطاریة بشكل سریع.

یقوم جهاز الكمبيوتر باتخاذ الإجراءات التالية عند مستوى البطاریة على وشك النفاد:

- في حالة تمكين وضع Hibernation) الإسبات) وآان الكمبيوتر قيد التشغيل أو في حالة Sleep) السكون)، یبدأ الكمبيوتر وضع Hibernation) الإسبات).
- إذا تم تعطيل وضع Hibernation) الإسبات) وآان الكمبيوتر قيد التشغيل أو في حالة Sleep) السكون)، یظل الكمبيوتر في حالة Sleep) السكون) لفترة وجيزة، ثم یتوقف عن التشغيل ویتم فقد أي معلومات لم یتم حفظها.

### **حل مشكلة مستوى ضعف البطارية**

<span id="page-20-0"></span>**تنبيه:** لتجنّب خطر فقد المعلومات عندما تصل بطاریة الكمبيوتر إلى مستوى على وشك النفاد ویبدء تشغيل وضع Hibernation) الإسبات) ، یجب عدم استعادة الطاقة إلى أن تنطفئ أضواء التشغيل.

#### **حل مشكلة مستوى ضعف البطارية عند توفر الطاقة الخارجية**

- ▲ قم بتوصيل أحد الأجهزة التالية:
	- محول التيار المتناوب
- جهاز إرساء اختياري أو منتج توسيع
	- محول طاقة اختياري

#### **حل مشكلة مستوى ضعف البطارية عند توفر بطارية مشحونة**

- **.١** قم بإیقاف تشغيل الكمبيوتر أو قم بتشغيل وضع Hibernation) الإسبات).
	- **.٢** أخرج البطاریة الفارغة، ثم أدخل بطاریة مشحونة.
		- **.٣** قم بتشغيل الكمبيوتر.

#### **حل مشكلة مستوى ضعف البطارية عند عدم توفر مصدر الطاقة**

- ▲ ابدأ تشغيل وضع Hibernation) الإسبات).
	- أو -

احفظ عملك وقم بإیقاف تشغيل الكمبيوتر.

#### **حل مشكلة مستوى ضعف البطارية عند تعذر قيام الكمبيوتر بإنهاء وضع Hibernation) الإسبات)**

عند عدم وجود الطاقة الكافية لدى الكمبيوتر لإنهاء وضع Hibernation) الإسبات)، اتبع هذه الخطوات:

- **.١** أدخل بطاریة مشحونة أو قم بتوصيل الكمبيوتر بمصدر طاقة خارجي.
- **.٢** قم بإنهاء وضع Hibernation) الإسبات) بواسطة الضغط على زر التشغيل.

# **معايرة البطارية**

یجب إجراء معایرة للبطاریة في الحالات التالية:

- عند عدم عرض معلومات دقيقة حول شحن البطارية
	- عند ملاحظة تغيير كبير في زمن تشغيل البطارية

<span id="page-21-0"></span>لا يجب معايرة البطارية أكثر من مرة واحدة في الشهر حتى وإن كانت تستخدم بكثرة. كما إنه ليس من الضروري معايرة البطارية الجديدة.

#### **الخطوة :١ شحن البطارية بشكل آامل**

- **تحذير!** لا تقم بشحن بطاریة الكمبيوتر أثناء وجودك على متن طائرة.
- **ملاحظة:** يتم شحن البطارية سواء كان الكمبيوتر متوقفاً عن التشغيل أو قيد الاستخدام، غير أن الشحن يتم بشكل أسرع في حالة إيقاف تشغيل الكمبيوتر.

لشحن البطار ية بشكل كامل:

- **.١** أدخل البطاریة في الكمبيوتر.
- **.٢** قم بتوصيل الكمبيوتر بمحول تيار متناوب، أو محول طاقة اختياري، أو منتج توسيع اختياري، أو جهاز إرساء اختياري، ثم قم بتوصيل المحول أو الجهاز بمصدر طاقة خارجي.

یتم تشغيل ضوء البطاریة الموجود على الكمبيوتر.

**.٣** اترك الكمبيوتر متصلاً بمصدر الطاقة الخارجي إلى أن یتم شحن البطاریة بالكامل.

یتم إیقاف تشغيل ضوء البطاریة الموجود على الكمبيوتر.

### **الخطوة :٢ تعطيل Hibernation) الإسبات) وSleep) السكون)**

**.١** انقر فوق الرمز مؤشر البطاریة الموجود في منطقة الإعلام، ثم انقر فوق **options power More**) مزید من خيارات الطاقة). - أو -

**Power <** (والصيانة النظام (**System and Maintenance <** (التحكم لوحة (**Control Panel <** (ابدأ (**Start** حدد **Options**) خيارات الطاقة).

- **.٢** ضمن مخطط الطاقة الحالي، انقر فوق **settings plan Change**) تغيير إعدادات المخطط).
- **.٣** قم بتسجيل الإعدادین **display the off Turn**) إیقاف تشغيل الشاشة) و **sleep to computer the Put**) وضع الكمبيوتر في حالة السكون) الموجودین في العمود **battery On**) على البطاریة) بحيث یمكنك إعادة تعيينهما بعد المعایرة.
- **.٤** قم بتغيير الإعدادین **display the off Turn**) إیقاف تشغيل الشاشة) و **sleep to computer the Put**) وضع الكمبيوتر في حالة السكون) إلى **Never**) أبداً).
	- **.٥** انقر فوق **settings power advanced Change**) تغيير إعدادات الطاقة المتقدمة).
- **.٦** انقر فوق علامة الزائد الموجودة بجانب **Sleep**) السكون)، ثم انقر فوق علامة الزائد الموجودة بجانب **after Hibernate**) الإسبات بعد).
- **.٧** قم بتسجيل الإعداد **battery On**) على البطاریة) الموجود ضمن **after Hibernate**) الإسبات بعد) بحيث یمكنك إعادة تعيينه بعد إجراء المعایرة.
	- **.٨** قم بتغيير الإعداد **battery On**) على البطاریة) إلى **Never**) أبداً).

- **.٩** انقر فوق **OK**) موافق).
- **.١٠** انقر فوق **changes Save**) حفظ التغييرات).

#### **الخطوة :٣ إفراغ طاقة البطارية**

<span id="page-22-0"></span>یجب أن یبقى الكمبيوتر قيد التشغيل خلال عملية إفراغ شحن البطاریة. ویمكن إفراغ شحن البطاریة سواء استخدمت الكمبيوتر أو لم تستخدمه، غير أن إفراغ الشحن یتم بشكل أسرع أثناء استخدامه.

- إذا آنت ترید ترك الكمبيوتر دون أیة مراقبة أثناء عملية إفراغ الشحن، فاحفظ المعلومات قبل البدء في إجراء إفراغ الشحن.
- إذا آنت تستخدم الكمبيوتر بين الحين والآخر أثناء عملية إفراغ الشحن وآنت قد عيّنت مُهلاً لتوفير الطاقة، یجب أن تتوقع الأداء التالي من النظام أثناء عملية إفراغ الشحن:
	- لن یتم إیقاف تشغيل جهاز العرض بشكل تلقائي.
	- لن تنخفض سرعة محرك القرص الثابت تلقائياً عندما یكون الكمبيوتر خاملا.ً
	- لن یدخل الكمبيوتر في وضع Hibernation) الإسبات) الذي یبدء تشغيله بواسطة النظام.

#### لإفراغ بطاریة:

- **.١** افصل الكمبيوتر عن مصدر الطاقة الخارجية ولكن لا توقف تشغيله.
- **.٢** قم بتشغيل الكمبيوتر بواسطة طاقة البطاریة إلى أن یتم إفراغ شحن البطاریة. یبدأ ضوء البطاریة في الوميض عند إفراغ شحن البطاریة ووصولها إلى حالتها الضعيفة. وعند إفراغ شحن البطاریة، یتم إطفاء ضوء البطاریة آما یتوقف تشغيل الكمبيوتر.

#### **الخطوة :٤ إعادة شحن البطارية بشكل آامل**

لإعادة شحن البطاریة:

<span id="page-23-0"></span>**.١** قم بتوصيل الكمبيوتر بمصدر طاقة خارجي واستمر في توصيله إلى أن تتم إعادة شحن البطاریة بشكل آامل. عندما تتم إعادة شحن البطاریة، ینطفئ ضوء البطاریة الموجود على الكمبيوتر.

یمكنك استخدام الكمبيوتر أثناء إعادة شحن البطاریة، ولكن یتم شحنها بشكل أسرع إذا آان الكمبيوتر متوقفاً عن التشغيل.

**.٢** إذا آان الكمبيوتر في وضع إیقاف التشغيل، قم بتشغيّله عندما یتم شحن البطاریة بشكل آامل وانطفاء ضوء البطاریة.

### **الخطوة :٥ إعادة تمكين Hibernation) الإسبات) وSleep) السكون)**

- **تنبيه:** قد ینتج عن فشل عملية إعادة تمكين Hibernation) الإسبات) بعد إجراء المعایرة إفراغ البطاریة بشكل آامل وفقدان المعلومات في حالة وصول الكمبيوتر إلى حالة البطاریة على وشك النفاد.
	- **.١** انقر فوق الرمز مؤشر البطاریة الموجود في منطقة الإعلام، ثم انقر فوق **options power More**) مزید من خيارات الطاقة). - أو -

**Power <** (والصيانة النظام (**System and Maintenance <** (التحكم لوحة (**Control Panel <** (ابدأ (**Start** حدد **Options**) خيارات الطاقة).

- **.٢** ضمن مخطط الطاقة الحالي، انقر فوق **settings plan Change**) تغيير إعدادات المخطط).
	- **.٣** أعد إدخال الإعدادات التي سجلتها للعناصر في العمود **battery On**) على البطاریة).
	- **.٤** انقر فوق **settings power advanced Change**) تغيير إعدادات الطاقة المتقدمة).
- **.٥** انقر فوق علامة الزائد الموجودة بجانب **Sleep**) السكون)، ثم انقر فوق علامة الزائد الموجودة بجانب **after Hibernate**) الإسبات بعد).
	- **.٦** أعد إدخال الإعداد الذي سجلته لـ **battery On**) على البطاریة).
		- **.٧** انقر فوق **OK**) موافق).
		- **.٨** انقر فوق **changes Save**) حفظ التغييرات).

# **المحافظة على طاقة البطارية**

- <span id="page-24-0"></span>حدد إعدادات الاستخدام المنخفض للطاقة من خلال Power Options (خيارات الطاقة) في الإطار Windows Control Panel) لوحة التحكم لـ Windows(.
- یجب أن تقوم بإیقاف تشغيل الاتصالات اللاسلكية واتصالات الشبكة المحلية (LAN (وإنهاء تطبيقات المودم في حالة عدم استخدامك لها.
	- یجب أن تقوم بفصل الأجهزة الخارجية غير المتصلة بمصدر خارجي للطاقة، عند عدم استخدامك لها.
		- قم بإیقاف أي بطاقات وسائط خارجية لا تستخدمها أو قم بتعطيلها أو إخراجها.
		- استخدم مفتاحي التشغيل السریع 7f+fn و8f+fn لضبط سطوع الشاشة وفق الحاجة.
	- إذا ترآت عملك، فقم بتشغيل وضع Sleep) السكون) أو وضع Hibernation) الإسبات) أو قم بإیقاف تشغيل الكمبيوتر.
		- قم بإزالة البطاریة من الكمبيوتر عند عدم استخدامه أو شحنه.
		- قم بشراء بطاریة إضافية لتمدید وقت تشغيل البطاریة الإجمالي.
			- قم بتخزین البطاریة في مكان بارد وجاف.

# **تخزين بطارية**

**تنبيه:** لمنع إتلاف البطاریة، لا تعرّ ضها لدرجات حرارة عالية لفترات طویلة.

<span id="page-25-0"></span>إذا كان جهاز الكمبيوتر سيبقى دون استخدام ومفصولاً عن الطاقة الخارجية لمدة تزيد عن الأسبوعين، فعليك إخراج البطارية وتخزينها على حدة.

ولإطالة فترة عمل شحنة البطاریة المخزنة، ضعها في مكان بارد وجاف.

<sup>م</sup>لاحظة: يوصى بفحص البطارية المخزنة كل ستة أشهر <sub>.</sub> إذا كانت سعة البطارية أقل من 50%, فقم بإعادة شحنها قبل إعادة تخزينها .

یجب أن تقوم بمعایرة البطاریة قبل استعمالها إذا آان قد تم تخزینها لشهر واحد أو أآثر.

# **التخلص من بطارية مستخدمة**

**تحذير!** لتقليل خطر حدوث حریق أو الإصابة بحروق، لا تفكك البطاریة، أو تسحقها، أو تثقبها، أو تصل ملامساتها الخارجية ببعضها، أو تتخلّص منها برميها في الماء أو النار.

راجع إشعارات تنظيمية ووقائية وبيئية للحصول على معلومات حول التخلص من البطاریة.

# **إعادة ترآيب البطارية**

یختلف عمر بطاریة الكمبيوتر، حسب إعدادات إدارة الطاقة، والبرامج التي یتم تشغيلها عليه، وسطوع الشاشة، والأجهزة الخارجية المتصلة بالكمبيوتر، وعوامل أخرى.

Battery Check (فحص البطاریة) یعلمك بضرورة استبدال البطاریة عندما لا یتم شحن إحدى الخلایا الداخلية على ما یرام, أو عند وصول سعة التخزین للبطاریة إلى حالة "الضعف". ترشدك رسالة إلى موقع الویب لـHP للحصول على المزید من المعلومات حول طلب بطاریة بدیلة. إذا كان ثمة احتمال شمول البطارية في ضمان HP, اشتملت الإرشادات على معرف للضمان.

<sup>2</sup> ملاحظة: للتأكد من توفر طاقة البطارية متى ما كنت في حاجة إليها, توصي HP بشراء بطارية جديدة كلما أصبح مؤشر سعة التخزين أخضر-أصفر.

# **٥ إيقاف تشغيل جهاز الكمبيوتر**

**تنبيه:** سيتم فقد المعلومات التي لم یتم حفظها عند إیقاف تشغيل جهاز الكمبيوتر.

<span id="page-26-0"></span>يقوم أمر Shut Down (إيقاف التشغيل) بإغلاق كافة البرامج المفتوحة، بما في ذلك نظام التشغيل، ثم يعمل على إيقاف تشغيل الشاشة وجهاز الكمبيوتر.

قم بإیقاف تشغيل جهاز الكمبيوتر في أي من الحالات التالية:

- عند الحاجة إلى استبدال البطاریة أو الوصول إلى المكونات الموجودة داخل الكمبيوتر
	- عند توصيل جهاز خارجي لا یتصل بمنفذ USB أو بمنفذ 1394
	- عند عدم استخدام الكمبيوتر وفصله من الطاقة الخارجية لفترة طویلة

لإیقاف تشغيل جهاز الكمبيوتر، اتبع هذه الخطوات:

- **ملاحظة:** إذا آان الكمبيوتر في حالة Sleep) السكون) أو Hibernation) الإسبات)، یجب أن تقوم أولاً بإنهاء حالة Sleep) السكون) أو Hibernation) الإسبات) قبل إمكانية إیقاف التشغيل.
	- **.١** احفظ عملك وأغلق آافة البرامج المفتوحة.
		- **.٢** اضغط على زر الطاقة.

– أو –

- **أ.** انقر فوق **Start**) ابدأ)، ثم انقر فوق السهم الموجود بجانب الزر Lock) قفل).
	- **ب.** انقر فوق **Down Shut**) إیقاف التشغيل).

إذا توقف الكمبيوتر عن الاستجابة ولم یعد باستطاعتك استخدام إجراءات إیقاف التشغيل السابقة، فحاول استخدام الإجراءات التالية الخاصة بالحالات الطارئة وفق التسلسل الموضح:

- اضغط على المفاتيح delete+alt+ctrl، ثم انقر فوق زر **Power**) التشغيل).
	- اضغط زر التشغيل باستمرار لمدة ٥ ٍ ثوان على الأقل.
	- افصل الكمبيوتر عن الطاقة الخارجية ثم أخرج البطاریة.

**الفهرس**

#### **ا** أضواء بطاریة إیقاف التشغيل إیقاف تشغيل الكمبيوتر اختبار محول التيار المتناوب الإسبات إنهاؤه بدء تشغيله التشغيل محافظة عليها مواقع عناصر التحكم وأضواءها السفر مع اصطحاب جهاز الكمبيوتر الطاقة توصيلها

#### **ب**

بطاریة إدخال إزالة إعادة تركيب [٢٢](#page-25-0) إعادة شحنها التخلص منها المحافظة على الطاقة تخزینها شحنها ،[١٥](#page-18-0) مستویات ضعف البطاریة معایرتها

#### **ت**

تخزین بطاریة توصيل، طاقة خارجية

#### **د**

درجة الحرارة درجة حرارة البطاریة

#### **ز**

زر، التشغيل زر الطاقة، التعرف على

#### **س** سكون إنهاؤه بدء تشغيله

**ش** شحن البطاریات [،١٥](#page-18-0)

### **ض**

ضوء البطاریة [،٢](#page-5-0) ،[١٥](#page-18-0) ضوء الطاقة، التعرف على

### **ط**

طاقة البطاریة

### **ع**

عدم استجابة النظام

**ف** فحص البطاریة

**م**

محافظة على، الطاقة محول التيار المتناوب اختبار محول التيار المتناوب، توصيله مزاليج التحریر، البطاریة مزاليج تحریر البطاریة مستوى البطاریة على وشك النفاد مستوى ضعف البطاریة مصباح الطاقة معایرة البطاریة مفتاح 5f+fn، التعرف على

## **ن**

نظام التشغيل

#### **و** وسائط قابلة للقراءة

<span id="page-27-0"></span>وسائط قابلة للكتابة عليها وسائط محرك الأقراص وضع Hibernation) الإسبات) بدء تشغيل وضع Hibernation) الإسبات) أثناء مستوى البطاریة على وشك النفاد